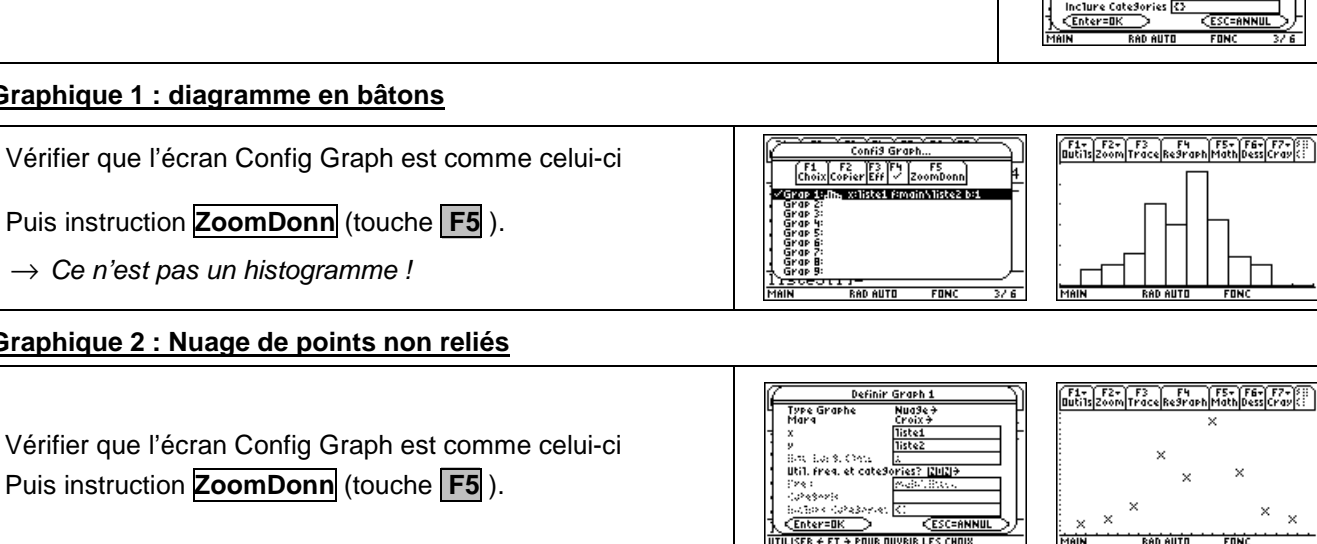

# Représentations graphiques d'une série TI-89

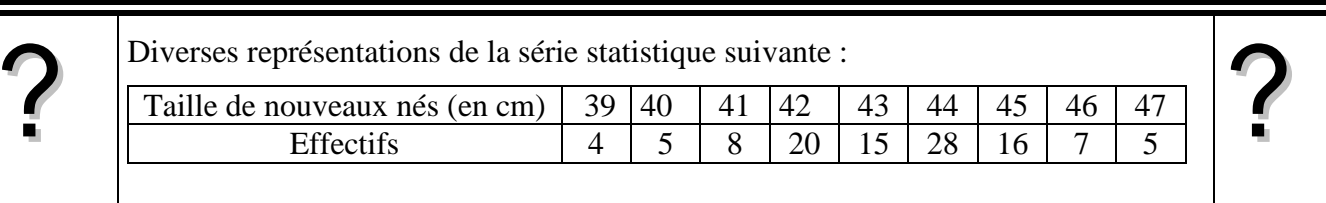

#### **Introduction des données**

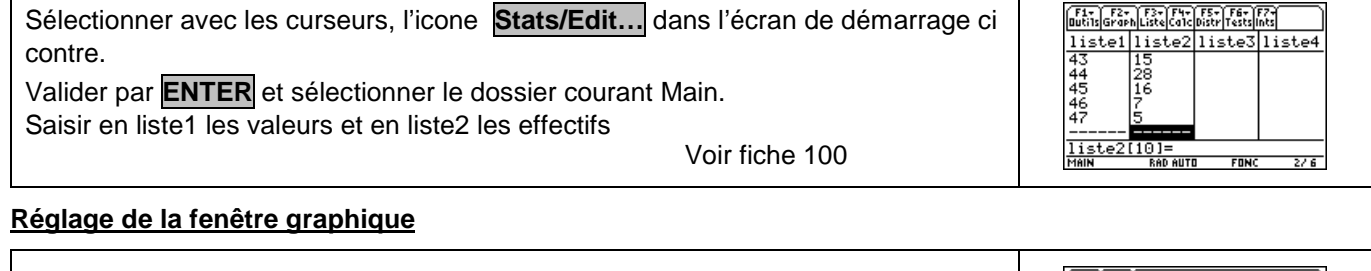

## **Paramétrage du menu GRAPH**

Un réglage possible est le suivant :

Touche **| HOME** | pour retourner à l'écran de calcul.

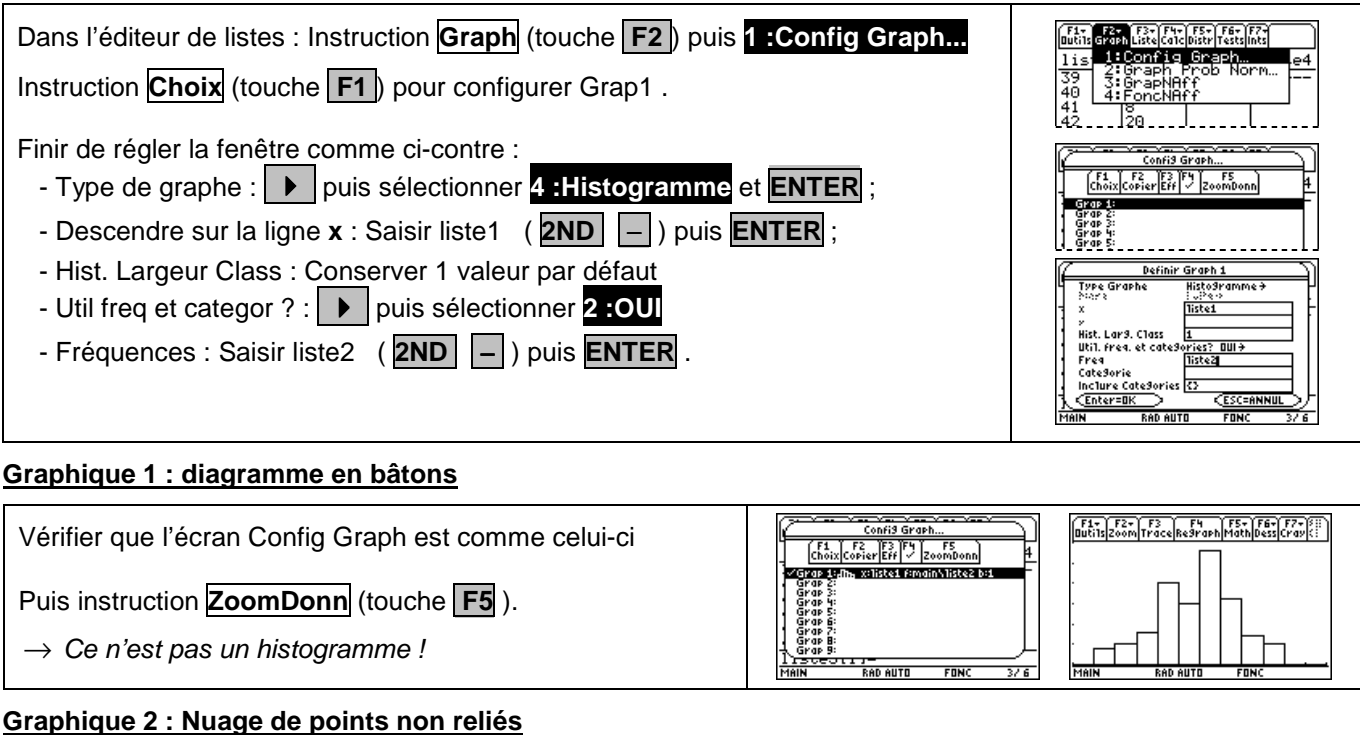

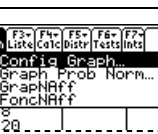

FONC

 $\times$ 

FONC

**RAD AUTO** 

## **Titanium**

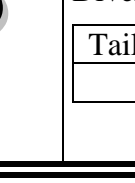

 $\mathsf{r}$ 

 $\mathbf{r}$ 

AD AUTO

#### **Graphique 3 : Nuage de points reliés**

Vérifier que l'écran Config Graph est comme celui-ci Puis instruction **ZoomDonn** (touche **F5** ).

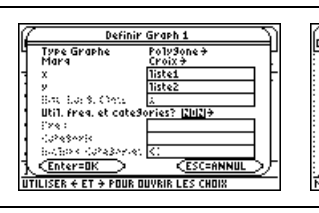

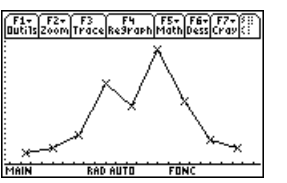

<u> (1956) 1957 - John Meetingen (1958)</u>

 $\overline{\phantom{0}}$ 

#### **Graphique 4 : Diagramme en boîte**

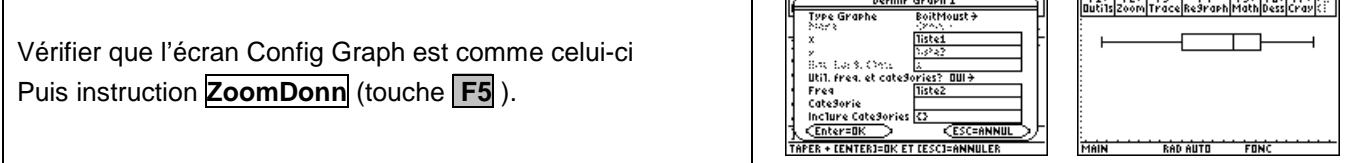

 $\overline{a}$ 

#### ⇒ **Compléments**

#### **Changement de marques**

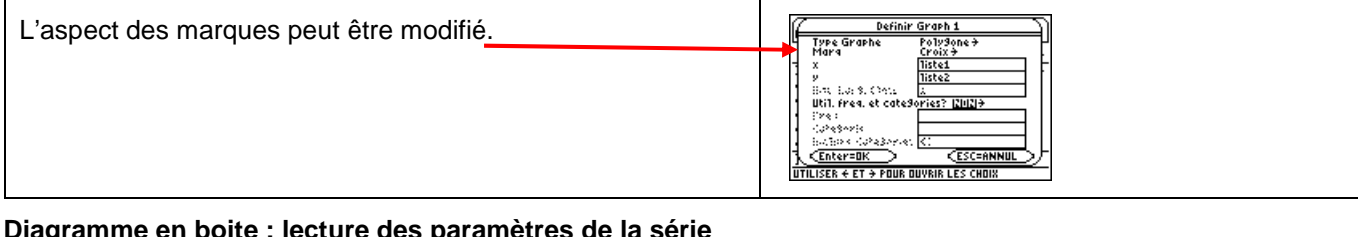

#### **Diagramme en boite : lecture des paramètres de la série**

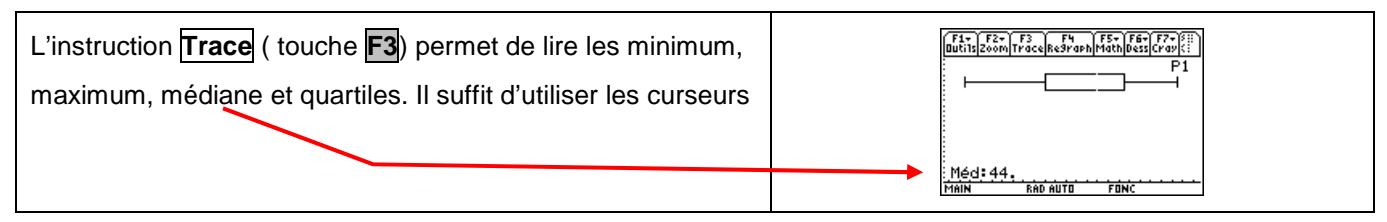

#### ⇒ **Commentaires**

**Pour la saisie des données, les instructions figurent sur la fiche n°100.** 

#### **Affichage du diagramme en boîte**

Les boîtes à moustache sont tracées en fonction de Xmin et Xmax mais ne tiennent pas compte de Ymin et Ymax. Si vous tracez deux graphes, le premier apparaît en haut de l'écran et le second au centre. Si vous tracez trois graphes, le premier apparaît en haut de l'écran, le deuxième au centre et le troisième en bas.

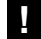

#### **.! Choix du diagramme en boîte**

Ce type de diagramme ne correspond pas à ceux préconisés dans les programmes de lycée. En effet les extrémités des moustaches ne sont pas les premier et neuvième déciles de la série.

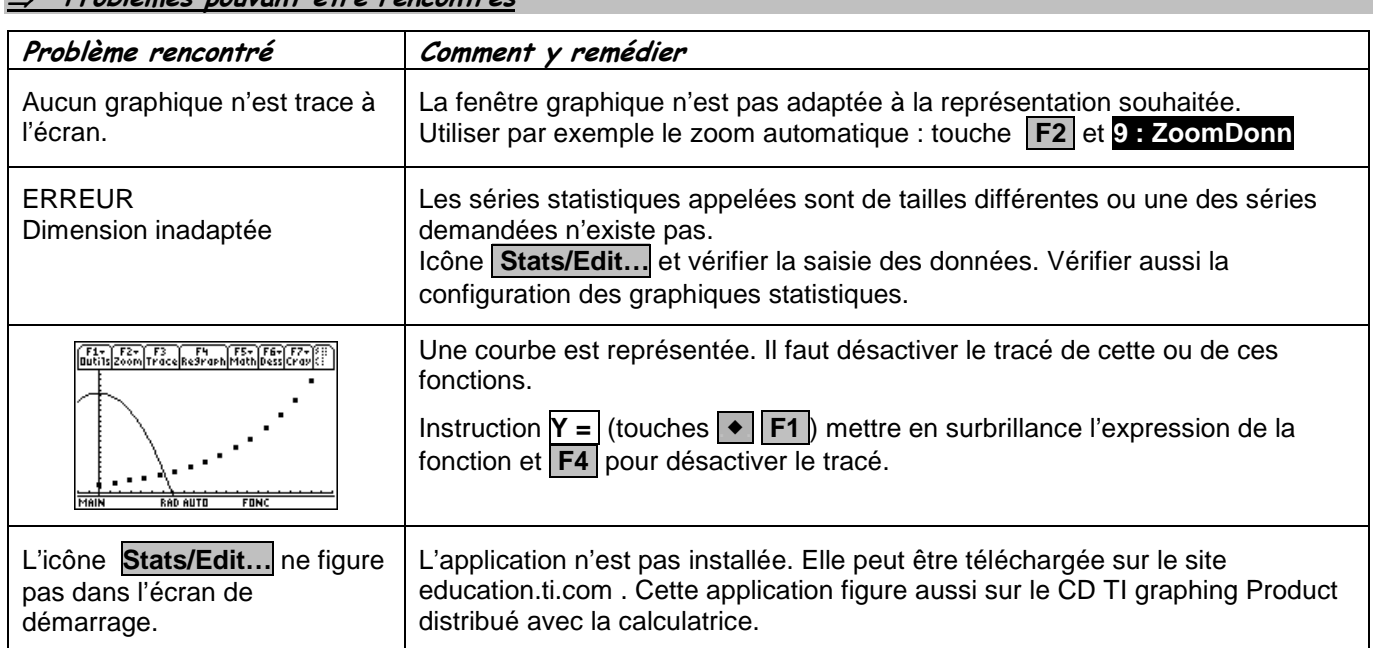

### ⇒ **Problèmes pouvant être rencontrés**